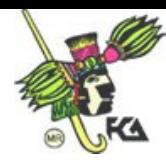

# **Apuntes de la asignatura: Construcción de sitios Web Comerciales**

# **Temario Detallado**

## **I.-Marco teórico conceptual**

- 1.1 Teoría y herramientas necesarias para diseñar un sitio Web
- 1.2 Preproducción.
- 1.3 Producción.
- 1.4 Postproducción.

## **II.- Preproducción**

- 2.1 Usabilidad
- 2.2 Formatos para imágenes en Internet y animaciones
- 2.3 Tipografía adecuada para Internet
- 2.4 Los colores en Internet
- 2.5 Usuarios
- 2.6 Diagrama de flujo
- 2.7 Diseño para Web

# **III.- Producción**

- 3.1 Conocimiento y utilización de las principales etiquetas de HTML o de algún editor como Dreamweaver o Frontpage.
- 3.2 Conocimiento de software necesario para integrar el sitio
- 3.3 Estructura de carpetas, nombres de guardado.
- 3.4 Creación y edición de tablas
- 3.5 Colocación de textos
- 3.6 Creación de ligas internas, externas y correo electrónico
- 3.7 Importación de imágenes y animaciones
- 3.8 Creación de Interactividad

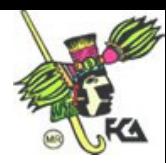

## **IV.- Postproducción**

- 4.1 Teoría y herramientas de la postproducción
- 4.2 Técnicas de evaluación en un sitio de Internet
- 4.3 Pruebas con el usuario final
- 4.4 Técnicas de promoción de un sitio en Internet

# **INTRODUCCIÓN**

Los siguientes apuntes de la asignatura de **Construcción de Sitios Web** tienen como principal objetivo proporcionar al alumno un material generalizado y completo del contenido temático de la asignatura, como un apoyo didáctico al estudiante.

Como pudiste darte cuenta en el temario detallado y lo veras a más detalle en los apuntes, todo proyecto Web o multimedia se desarrolla a partir de tres grandes etapas preproducción, producción y postproducción. Que son los tres temas que nos ocuparan en esta asignatura.

En el presente material encontraras cada uno de los temas desarrollados para tu fácil manejo de los contenidos y para un mejor aprovechamiento de la materia. Esperando te sean de utilidad estos apuntes elaborados especialmente para ti, sólo me resta desearte mucha suerte.

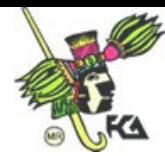

# **I. MARCO TEÓRICO CONCEPTUAL**

#### **1.1 Teoría y herramientas necesarias para diseñar un sitio Web**

Para diseñar adecuadamente un sitio Web es importante tomar en cuenta muchas actividades y tips para la realización optima del mismo. A continuación encontraras una serie de pasos a seguir para el diseño, armado y puesta en línea de un sitio en Internet.

Para comenzar podemos hablar de 3 fases o etapas importantes para diseñar un sitio Web que son: preproducción, producción y postproducción. Las cuales deberán de elaborarse en este orden.

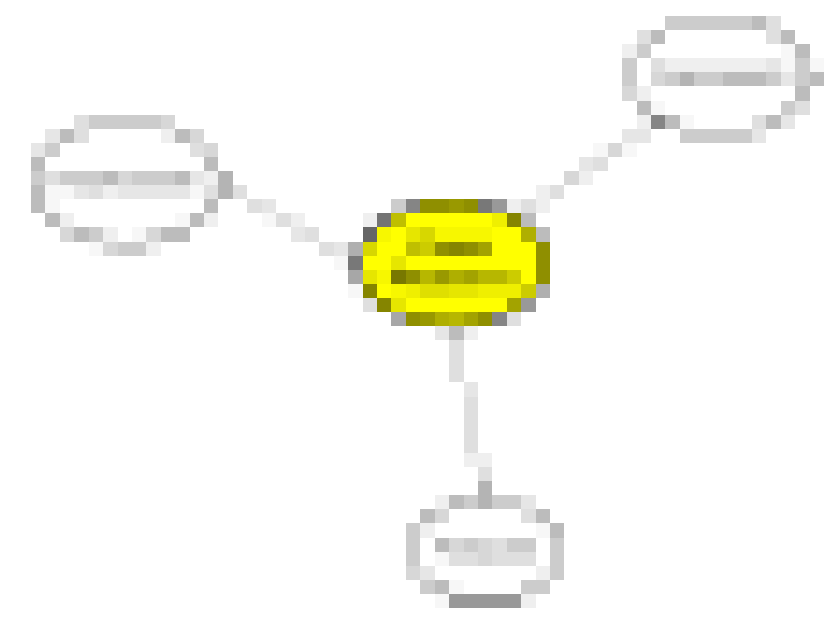

**1.2 Preproducción** en esta etapa, surge la necesidad de hacer un sitio para Internet, podría atreverme a decir que es la más importante debido a que se planea y estructura todo lo que se va a necesitar en el desarrollo y realización del sitio.

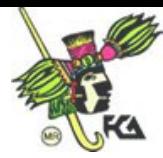

Se elige tema, **objetivos, público, contenidos, navegación y visualización**. Estos interactúan entre sí y se condicionan mutuamente. A continuación se explicarán cada uno de ellos a mayor detalle.

#### **Objetivos**

Este es uno de los elementos más importantes, que determina a los otros. Gracias a unos objetivos bien estructurados el trabajo en las siguientes etapas será más productivo. Para definir adecuadamente los objetivos podríamos responder a las siguientes preguntas: ¿para qué?, ¿por qué? y ¿cómo?, si logramos responder adecuadamente estas cuestiones, seguramente nuestro objetivo estará bien encaminado.

Las respuestas deben ser del tipo como por ejemplo: para que los clientes puedan actualizar la lista de precios, en forma sencilla, que acceda al catalogo electrónico de productos y puedan hacer sus pedidos automáticamente, contribuir acerca de la necesidad de conservar las especies en peligro de extensión, etc. *Estar en Internet* no es una respuesta válida.

En la elaboración del objetivo (en caso que exista más de uno, hay que listarlos y jerarquizarlos) conviene que participen todas las personas que tienen que ver o están interesadas en el éxito del proyecto.

#### **Público ó Usuario**

Hablar de público no es hablar de cualquier persona que recorriendo la red llegue a nuestra página, sino a aquella parte de la población a la que pretendemos alcanzar e influir con el mensaje (público meta). Esto esta estrechamente vinculado con los objetivos establecidos y la naturaleza del sitio que nos proponemos elaborar.

Es importante definir de nuestro público meta de manera general sus intereses, necesidades, gustos, preferencias, edad, sexo (dependiendo del tipo de sitio), nivel cultural etc. Todo lo que sepamos y supongamos sobre nuestro público nos

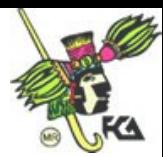

servirá, para establecer parte de los criterios de diseño de contenidos, lenguajes, estética, etc.

#### **Contenidos**

La organización de la información es un tema clave para asegurar el buen funcionamiento de un sitio, se debe enlistar la que se desea incluir en la Web, ésta debe ser significativa y útil para el público. El lenguaje utilizado para brindar la información en Internet debe ser sobrio, conciso y concreto. No funciona bien el lenguaje insinuante y ambiguo que puede ser perfecto para avisos gráficos o folletería.

Es recomendable que los contenidos sean cortos, reduce a la mitad cualquier texto basado en papel, el esfuerzo de leer sobre una pantalla es bastante, según las investigaciones de Jakob Nielsen indican que se lee un 25% más despacio en pantalla que en papel.

*Las frases concisas son como clavos afilados impulsando la verdad al interior de nuestra memoria. Denis Diderot*

Los títulos, encabezados o frases iniciales juegan un papel muy importante debido a que gracias a ellos el usuario decide si sigue navegando en nuestro contenido o no, ellos navegan en Internet utilizando como guía palabras clave que nosotros acertadamente hemos ido colocando en botones, barras de control, gráficos, hipertextos; palabras que por su significado indican o sugieren el contenido de las páginas sin necesidad de leerlas.

Los párrafos largos inundan la pantalla impidiendo la lectura de los mismos en cambio los cortos ayudan a una lectura rápida o selectiva, facilitando la búsqueda del usuario es poco probable que la gente lea con detenimiento secciones largas de texto en la computadora. Si quieres asegurar que alguien leerá en la Web tus contenidos… escribe menos.

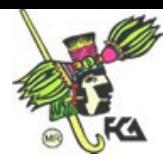

*No hay mejor ni más deseable artificio que la sencillez. San Francisco de Sales*

Ahora ya sabes cuales son las características que debe contener un texto en pantalla. De ahora en adelante tu decides si quieres que tu futuro usuario lea y navegue en tu sitio o lo cierre y entre a otro donde encuentre las características antes mencionadas.

#### **Navegación**

La navegación de un sitio es muy importante ya que es la forma en la que los usuarios se desplazarán dentro del mismo, dependiendo de la organización de esta navegación se vera reflejada en la facilidad de uso.

Una buena navegación ayuda a que el usuario no se pierda en el contenido o tenga que dar muchos "clics" para poder llegar al contenido prometido. Problemas como estos los resolveremos con la nuestro diagrama de flujo o mapa de navegación, del cual se hablará más adelante. (unidad 2)

#### **Descripción**

En esta sección lo que se requiere es un breve descripción del producto, de ¿Para qué?, ¿Para quién?, ¿Por qué? Y posiblemente un ¿Cómo?.

#### **Visualización**

La interfaz grafica es muy importante ya que es la herramienta con la que el usuario interactúa en todo momento "de la vista nace el amor", es por eso, que se necesitan elegir cuidadosamente los elementos adecuados (botones, títulos y gráficos), para que le sea agradable al usuario además de facilitarle la lectura

La interfaz gráfica de un sitio Web debe ser una herramienta de comunicación al servicio de los objetivos planteados y condicionados por las pautas culturales preferencias y gustos del público. Los objetivos trazados y el perfil del público

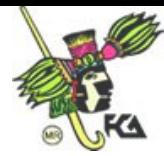

deberán ser los instrumentos para tomar las decisiones de diseño gráfico y multimedia.

El crear un diseño de interfaz agradable y vistoso implica tomar en cuenta la psicología del color, el acomodo adecuado de los elementos y sus tamaños, retículas, etc. etc. Toda una licenciatura completa (diseño o comunicación gráfica). Por este motivo te sugiero que busques en Internet templates gratis que te ayudarán a obtener un sitio agradable en cuanto a elementos gráficos e ir modificándolo dependiendo de nuestras necesidades. Algunas ligas de Internet son:

http://www.interspire.com/templates http://www.freewebtemplates.com http://www.templatesbox.com http://www.templatemonster.com/

#### Apuntes: Construcción de Sitios Web

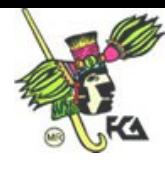

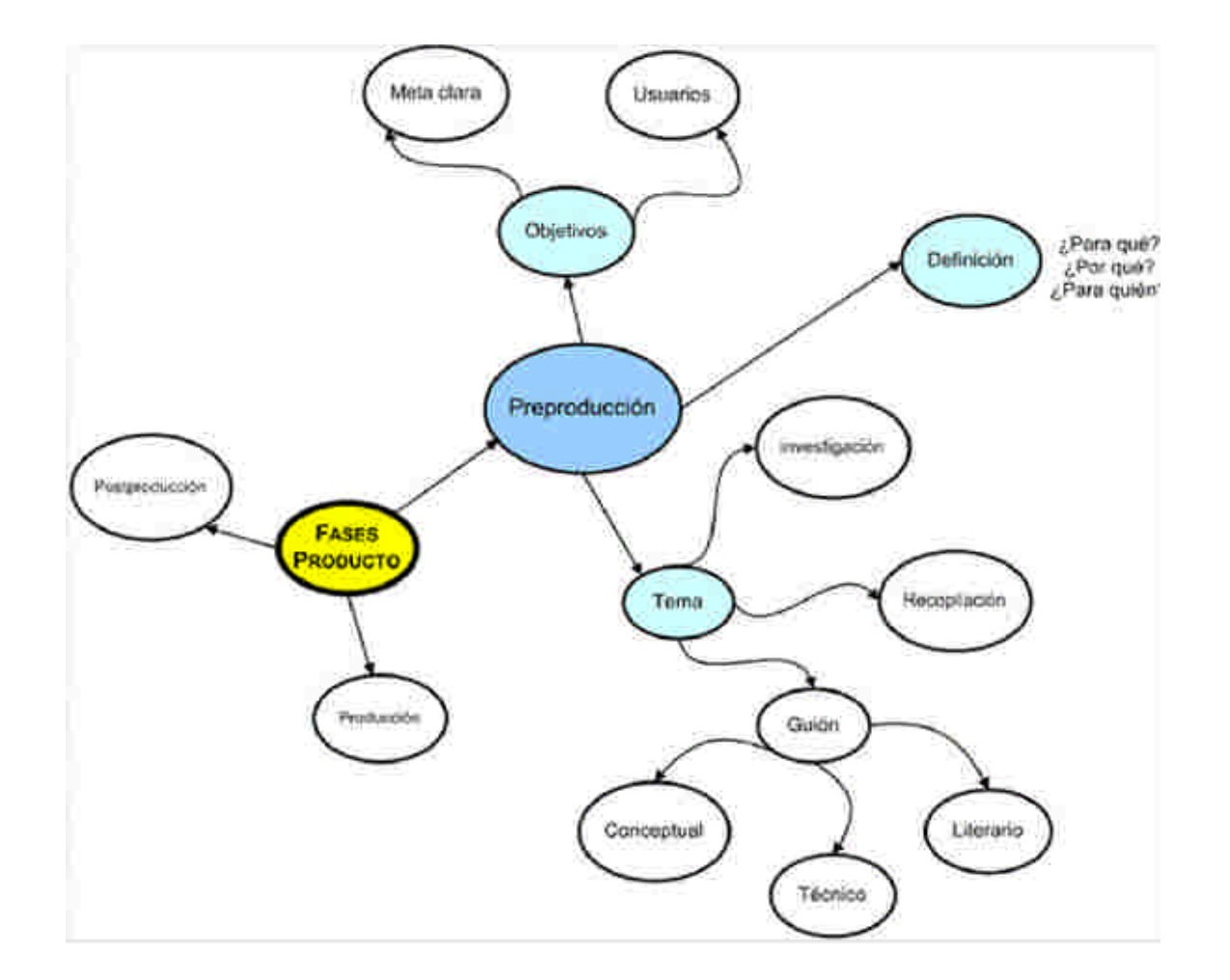

#### **1.3 Producción**

En esta etapa se elabora el trabajo rudo, se editan los materiales recopilados en la etapa anterior, se toma en cuenta también el software y hardware con el que contamos y cual de ellos necesitaremos, para la edición, escaneo y edición o elaboración de todo el material que contendrá el sitio Web. En la producción se integra todo el material recopilado y se comienza a darle forma.

Es necesario dividir esta fase en 2 partes:

1. Contenidos. Se determina la claridad, pertinencia, coherencia y extensión de los mismos, para garantizar un guión adecuado.

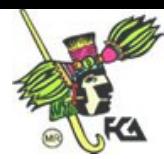

2. Diseño grafico. Se crea el diseño de interfaz para el producto. También existen algunas platillas de diseño gratuitas en Internet. Para aquellos que no se les de tan fácilmente el diseño gráfico de un sitio.

Además de los criterios estéticos y comunicacionales del diseño gráfico, es importante respetar los criterios técnicos como:

#### **1. Que cada página sea fácil de cargar.**

La velocidad de carga de una página está en función del estado de las líneas y de la cantidad de información que contiene. Sobre el primer parámetro no hay nada que podamos hacer desde el diseño, pero sí sobre el segundo: establecer para cada página un máximo de bytes y no sobrepasarlo.

1.1. Realizar los gráficos del tamaño más pequeño posible.

1.2. Repetir los iconos siempre que sea posible. El navegador los leerá de la memoria caché a partir de la segunda vez que deba colocarlos en la página.

1.3. Reducir la cantidad de colores de cada gráfico al mínimo indispensable. De todos modos, la mayor parte de los usuarios no pueden visualizar más de 256.

1.4 Reflexionar cuidadosamente sobre la utilización de recursos como: audio, animaciones, imágenes 3D, etc. Si deseas agregar alguno de estos es necesario antes te preguntes ¿agregan algo realmente a la página?, si tu respuesta es no… mejor omítelos.

**2. Que las páginas sean fáciles de leer.**

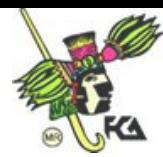

2.1 Resolver el contraste texto/fondo con valores de luminosidad y no sólo de color. Un fondo de color oscuro no permitirá la lectura de tipografía también en tonalidad oscura. A fondo claro tipografía oscura y viceversa.

2.2 Tener cuidado con las texturas del fondo: no deben tener un dibujo llamativo o muy fuerte pues perjudicara la lectura. Tampoco es conveniente que sean motivos muy contrastados (contornos claros y oscuros), ya que será imposible elegir algún color que permita la lectura en ambas tonalidades.

2.3 El tamaño de la tipografía debe ser adecuado para ser leído sin dificultad aun en computadoras con altas resoluciones de pantalla.

2.4 Es importante jerarquizar los títulos, subtítulos, manteniendo la coherencia de los estilos en todo el sitio, (como tamaño, color, tratamiento, ect.). Para eso es una buena ayuda escribir una pequeña norma que establezca el tamaño relativo de la tipografía para cada categoría de títulos, y subtítulos, así como si éstos van centrados, alineados, con bullets, etc.

# **3. Establecer guías visuales que permitan saber que cada página pertenece al mismo sitio.**

La coherencia visual ayuda en ese sentido. Un sitio en el que cada página tiene un fondo de color o textura diferente, varían los iconos o botones y cambian otros componentes de la composición visual, desconcierta al usuario, que no sabe si está en el mismo sitio o si el último link lo llevó al otro extremo del mundo.

**1.4 Postproducción** En esta ultima etapa pero no por eso menos importante el trabajo esta terminado, listo para ser evaluado y puesto en línea.

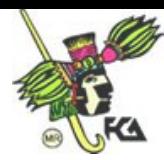

#### Elementos

- a. Evaluación
- b. Corrección de posibles errores
- c. Publicación
- d. Mantenimiento

#### **Evaluación**

Se evalúa la funcionalidad del sitio, que se hayan alcanzado los objetivos y que funcione exactamente como se definió en un principio.

Existen tres tipos de evaluaciones; la primera implica al grupo multidisciplinario que realizo la página y el objetivo es revisar que todos los enlaces o links estén funcionando adecuadamente, corroborar el correcto funcionamiento de todos los elementos gráficos como imágenes, animaciones (que no estén deformados o pixelazos) y el buen funcionamiento de formularios, e-mail, buscadores, etc.

La segunda evaluación se realiza con personas que se hayan encontrado relacionadas con el proyecto o con usuarios avanzados. Y para finalizar, la ultima pero posiblemente la más importante es la evaluación con el usuario meta, recordemos que el sitio estuvo creado pensando en este tipo de personas y que debe funcionar y ser lógico para ellos.

#### **Corrección de posibles errores**

Una vez que se haya echo las evaluaciones es necesario regresar al producto y corregir los posibles errores que se hayan encontrado, para posteriormente darlo a conocer.

#### **Publicación**

Los buscadores se han convertido en una pieza fundamental a la hora de moverse y encontrar aquello que necesitamos en Internet, teniendo en cuenta que hay

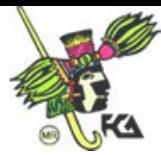

aproximadamente 40.000.000 de páginas Web y su número crece a una velocidad de más de 200.000 diarias.

Las reglas que se presentan a continuación están ordenadas por importancia.

1.- Utilizar las palabras clave en el título de sus páginas: Las palabras clave que definen el sitio Web tienen que aparecer en el título. Esto hay que hacerlo siempre y por sistema, ya que todos los buscadores utilizan el título como elemento para priorizar el resto de términos o palabras que encuentran en las páginas. El objetivo no es estar en el buscador, sino estar entre los 20 primeros que aparecen.

2.- Elección adecuada de las palabras clave (Keywords): el siguiente ejercicio es muy útil: imagina que es lo que pensarías siendo el usuario. ¿Qué palabras claves pondrías para encontrar este servicio?

3.- Los META TAG: Son líneas del código HTML. Estos comandos no se visualizan al acceder a la página con el navegador, pero sí son utilizados por los buscadores para clasificarle. No repetir varias veces una misma palabra, ya que algunos buscadores eliminan todas las referencias a su URL si repite más de 6 veces una palabra en los metatags.

4.- Texto invisible al final de las páginas.: Es posible poner textos que no se vean al final de las páginas principales de nuestro sitio Web para que aquellos buscadores en los que cuenta el número de veces que aparece tal palabra nos posicione mejor. No se debe abusar tampoco de esta práctica, ya que algunos buscadores empiezan a tener en cuenta estas prácticas.

5.- Una regla sencilla para duplicar las apariciones en los buscadores: Incluir las palabras clave en singular y plural, con y sin acento, empezando con mayúscula y minúscula y todo en mayúscula. Sobre todo, no olvidar incluir los plurales de todas las palabras.

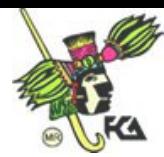

6.- Algo que no se debe hacer: No enviar la página a los buscadores mientras que no esté terminada y sea útil.

Una vez tomados en cuenta estos consejos es necesario poner en línea el sitio y promocionarlo, ya se con folleteria, de boca en boca con los conocidos y usuarios finales o buscar una estrategia la cual pudiera servir dependiendo del sitio que se haya elaborado.

#### **Mantenimiento**

El mantenimiento para nuestro sitio es sumamente importante debido a que es muy molesto como usuario llegar a un sitio donde se nota que no esta actualizado que la información esta rezagada y así es como perderás a tus futuros clientes o usuarios.

Ahora ya sabes de forma general que elementos necesitas tomar en cuenta a la hora de diseñar un sitio Web.

# **II. PREPRODUCCIÓN**

#### **2.1 Usabilidad**

#### **Las 7 reglas de Oro sobre la usabilidad**

#### **1. En Internet el usuario es el que manda**

Esto quiere decir que sin usuarios la página muere, así que mas vale cuidarlos y darles lo que pidan, de lo contrario la página se quedara sola.

#### **2. En Internet la calidad se basa en la rapidez y la fiabilidad**

En Internet cuenta que la pagina sea mas **rápida** que bonita, **fiable** que moderna, **sencilla** que compleja, en una palabra **directa**.

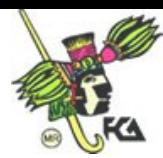

# **3. Seguridad**

Hay que imaginar el grado de seguridad que siente el usuario en Internet cuando llega a un sitio, el cual, no sabe a ciencia cierta que tan confiable puede ser la información que ahí encontrara. Es necesario que la información que presentemos en Internet se verídica.

# **4. La confianza es algo que cuesta mucho ganar y se pierde con un mal enlace**

Esto quiere decir que tal y como esta la competencia en Internet, no se puede perder ni un solo visitante por tener un enlace mal hecho. Es mejor publicar en la Web algo sencillo e irlo trabajando poco a poco, que publicar secciones sin terminar por no estar lo suficientemente trabajadas y ver "que que pasa". Versiones 1.0 son buenas mientras lo que este puesto en línea este sustentado y genere confianza.

# **5. Si se quiere hacer una buena página hay que simplificar, reducir, optimizar**

La gente no se va a aprender el sitio por mucho que navegué en el, así que es preferible que los elementos o áreas sensibles se coloquen siempre en la misma posición para que el usuario no tenga que aprenderse el sitio cada que ingrese.

## **6. Poner las conclusiones al principio**

El usuario se sentirá más cómodo si ve las metas al principio. De esta forma no tendrá que perderse entre el contenido y las opciones, por lo tanto su búsqueda será más sencilla

## **7. Buenos contenidos**

Escribir bien para Internet es todo un arte. Pero siguiendo dos reglas básicas. 1 poner las conclusiones al principio y 2 escribir como un 25% de lo que se pondría en un papel, se puede llegar muy lejos. Leer en pantalla cuesta mucho,

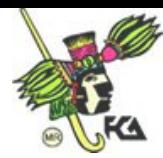

por lo que, en el caso de textos para Internet, reduce y simplifica todo lo que se pueda.

En la usabilidad el tiempo del usuario es el elemento crítico: los usuarios no dan una segunda oportunidad. Según un estudio de K&R, como media, tras hacer 4 clicks y no encontrar la información que buscaban los usuarios se sienten frustrados y en ese caso, un 83% se van a otro sitio Web. Este análisis está en la línea del siguiente realizado por Forrester Research:

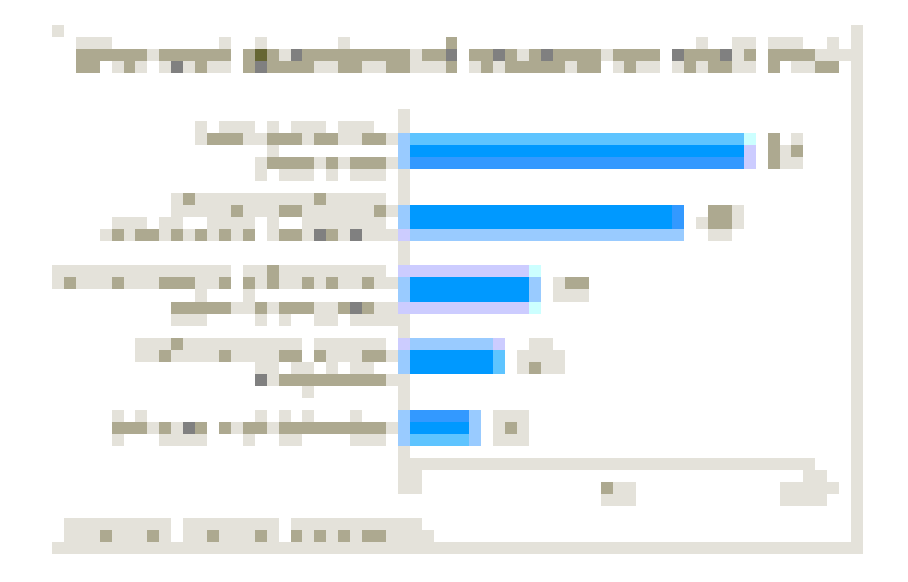

En este análisis se observa que los motivos por los que un usuario abandona un sitio Web son dos básicamente: por falta de funcionalidad (lentitud, deficiencias en búsquedas, enlaces mal definidos) o por falta de información (no tiene la información que se busca o sobre la empresa).

Analizando estos conceptos, se observa que la información y la funcionalidad deben ser aspectos prioritarios cuando se diseña un sitio Web, por encima de otros criterios como el diseño a los que suele darse más importancia.

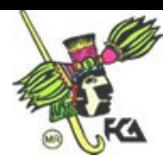

## **2.2 Formatos para imágenes en Internet y animaciones**

Los formatos o extensiones1 más recomendadas para los archivos gráficos que se utilizan en Internet los veremos a continuación en orden de aparición:

**GIF**: (Graphics Interchange Format) creado y patentado por Compuserve en 1987, es un formato gráfico tanto para imágenes como para animaciones. Ha logrado un lugar importante en Internet; sólo admite archivos en los siguientes modos: color indexado, RGB y escala de grises. Contiene propiedades de transparencia lo cual lo ha hecho indispensable y muy difundido para el WEB, como máximo puede presentar 256 colores equivalente a 8 bits, por lo que los archivos GIF son de menor tamaño en Kb que los demás formatos, pero también con mayor perdida que los demás.

## **Sus principales características son:**

- Profundidad de color: 8 bits máximo equivalente a 256 colores.
- Transparencia de 1 bit, cada píxel de la imagen puede ser o no transparente.
- Sus últimas versiones permiten hacer animaciones sencillas, pero la compresión es deficiente.
- Permite que una imagen se visualice en Internet de manera gradual, es decir la imagen se presenta completa desde el primer momento pero con calidad muy baja, la cuál va progresando hasta cargarse por completo.

<sup>&</sup>lt;sup>1</sup> Para más información sobre formatos: http://es.wikipedia.org ó http://www.jpeg.org/

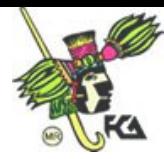

Como cualquier formato contiene ventajas y desventajas.

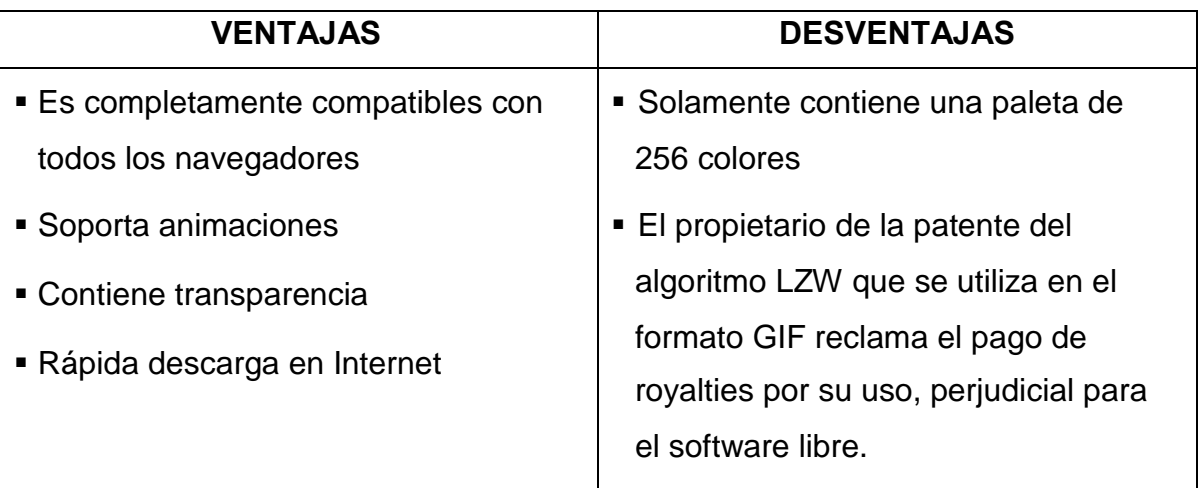

#### **GIF contra PNG**

En la mayoría de los casos, PNG comprime mejor que el formato GIF

La transparencia del GIF de 1 bit, cada píxel de la imagen puede ser o no transparente. Esto lo diferencia de formatos como el PNG, que también dispone transparencia variable.

**JPEG<sup>2</sup> :** (Joint Photographic Experts Group) es un mecanismo para comprimir imágenes con 24 bits de profundidad o en escala de grises. Aunque la compresión es con pérdida se obtienen buenos resultados, es uno de los formatos más utilizados para la presentación de fotografías ya que la pérdida de calidad es casi imperceptible. El formato JPEG se abrevia frecuentemente como JPG debido a que algunos sistemas operativos sólo aceptan tres letras de extensión.

Una de las características que hacen muy flexible este tipo el formato, es que, el usuario puede ajustar el grado de compresión que desea. Si especificamos una compresión muy alta obviamente se perderá una cantidad significativa de calidad en la imagen, pero a cambio tendremos archivos extremadamente pequeños y por lo tanto fácil de manejar.

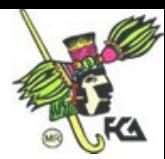

**PNG:** (Portable Network Graphics) Es un formato grafico sin perdida en la compresión, no esta sujeto a patentes lo cual quiere decir que es un formato libre. Este formato fue desarrollado en buena parte para solventar las deficiencias del formato GIF y permite almacenar imágenes con una mayor profundidad de color.

Pese a sus cualidades que hacen del PNG un formato ideal para sustituir al GIF en Internet, su adopción ha sido muy lenta debido a comparaciones erróneas y algunas desventajas técnicas como las siguientes:

- **Los navegadores en versiones muy viejas no lo soportan.**
- No soporta animación
- La administración de color fallaba en algunos navegadores

**JP2:** (JPEG 2000) Es el formato más reciente, fue creado por el comité Joint Photographic Experts Group mismo grupo que había creado el JPEG. Su objetivo obviamente fue mejorar al formato anterior.

JP2 $^2$  puede trabajar con niveles de compresión mayores a los de JPEG sin incurrir en los principales defectos del formato anterior como: las altas tasas de compresión, que generaban bloques uniformes y aspecto borroso en las imágenes. También se adapta mejor a la carga progresiva de las imágenes.

A continuación algunas comparaciones que se podrían realizar sobre los formatos anteriores.

PNG contra JP2

 Aunque el formato JPEG 2000 (JP2) admite compresión sin pérdida, no está diseñado para reemplazar al PNG, que es uno de los más utilizados en la actualidad para este fin.

 $^{2}$  Actualmente no está ampliamente soportado por los programas de visualización de páginas Web.

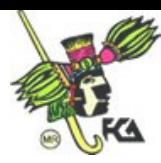

- PNG soporta algunas características, como la transparencia, que no están disponibles en JPEG 2000.
- En la compresión sin pérdida PNG tiene mejor soporte y funcionalidad. Este resulta como una mejor opción si lo deseado es almacenar fielmente y sin pérdidas, la imagen original.

## **2.3 Tipografía adecuada para Internet**

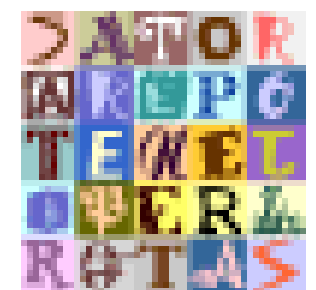

Hablar de tipografía en este tiempo se puede entender en dos formas: las fuentes para imprimir y las fuentes para pantalla. La primera que hasta ahora conocíamos se presenta en papel y es estática, pero hoy en día y con la aceptación que han llegado a tener las computadoras y el Web, la tipografía ha evolucionado ahora se transforma, se

mueve y sirve como ligas a otros documentos, dejando de ser estática para convertirse en hipertexto. (Más adelante se explicará cada una de estas variaciones de la tipografía).

La legibilidad de las letras es muy importante, se consideran más legible las letras con remates en los extremos (Serifs o patines) para medios impresos debido a que los patines forma una línea recta la cual ayuda al ojo a seguir la secuencia.

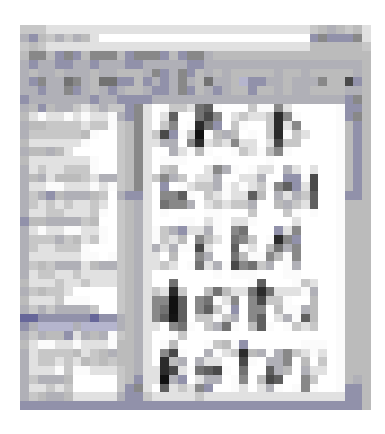

La tipografía en pantalla, dada la baja resolución con que se muestran puede ser al revés, algunas fuentes (Sans o palo seco) como Verdana o Tahoma ofrecen una mejor legibilidad. Las fuentes ornamentales, caligráficas o novedosas no deben emplearse más allá de unas pocas líneas, como podría ser el caso de títulos o subtítulos, puesto que el utilizarlas para párrafos completos causaría fatiga visual.

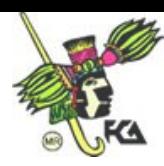

## **Fuentes Serif y fuentes Sans Serif.**

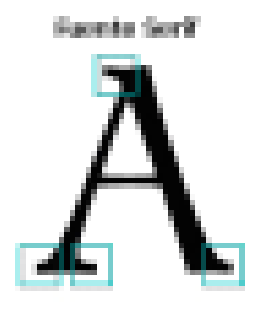

Las fuentes serif tienen origen, cuando las letras se cincelaban en bloques de piedra, pero resultaba difícil asegurar que los bordes de las letras fueran rectos, por lo que el tallador desarrolló una técnica que consistía en destacar las líneas cruzadas para el acabado de casi todas las letras, por lo que las letras presentaban en sus extremos unos remates muy

característicos, conocidos con el nombre de serif o "patines". Las fuentes serif incluyen todas las **romanas**. Son muy apropiadas para la lectura seguida de largos textos, ya que los trazos finos y los remates ayudan al ojo a fijar y seguir una línea en un conjunto de texto, facilitando la lectura rápida y evitando la monotonía. Estas características sólo son aplicables en los medios impresos.

Hasta aquí dejamos el tema de la Serif ya que la tipografía que nos interesa es la **San Serif** o **etruscas** (palo seco)**.** Las fuentes sans serif o hacen su aparición en Inglaterra durante los años 1820 a 1830. No contiene remates en sus extremos, sus vértices son rectos y sus trazos uniformes. Representan la forma natural de una letra.

Las fuentes sans serif incluyen todas las de Palo Seco, y son muy adecuadas para su visualización en pantalla, resultando muy legibles a pequeños tamaños, bellas y limpias a tamaños grandes.

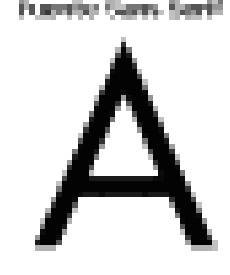

Entre las fuentes Sans Serif se encuentran Arial, Arial

Narrow, Arial Rounded MT Bold, Century Gothic, Chicago, Helvetica, Geneva, Impact, Monaco, MS Sans Serif, Tahoma, Trebuchet MS y Verdana.

Poco a poco las fuentes sans serif fueron ganando terreno a las serif. Una de las razones de su triunfo fue que los modernos métodos mecánicos de fabricación de los tipos estaban especialmente bien adaptados para este particular estilo de letra.

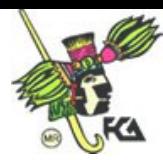

Otro, que la ausencia de remates y sus trazos finos las hacían muy apropiadas para letras grandes usadas en unas pocas palabras para ser vistas a una cierta distancia, como es el caso de rótulos, carteles, etc., elementos de comunicación cada vez más en auge.

#### **Tipografía adecuada para Internet**.

Una buena tipografía es tan importante en una página Web como en cualquier otro medio escrito. El problema que se presenta en las páginas Web es que se ha de visualizar correctamente en diferentes sistemas y multitud de computadoras.

#### *Use los estilos con moderación*

Si se desea resaltar algún texto un buen estilo serían las negritas o el tipo cursiva, pero no es bueno abusar de ellos porque si todo está resaltado, el cerebro se acostumbra y deja de parecerle destacado.

#### **El texto pierde fuerza si todas las palabras están resaltadas.**

El texto pierde **fuerza** si todas las palabras están **resaltadas**.

*Use etiquetas del tipo <FONT SIZE=+1> a las de tipo <FONT SIZE=12>*

Cada persona puede tener definido un tamaño de letra por defecto distinto. Por ejemplo, si posee un monitor de 14" posiblemente tenga por defecto un tamaño de letra 10, con lo que las etiquetas <FONT SIZE=+1> y <FONT SIZE=12> tendrán el mismo efecto. Pero si posee un monitor de 17", es posible que usted tenga configurado el navegador con un tamaño de letra 14 con lo que <FONT SIZE=+1> aumentaría el tamaño, pero <FONT SIZE=12> lo disminuiría.

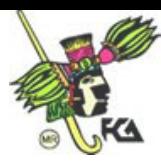

# *Capitalización*

Cuando leemos lo primero que observamos es la forma general de las palabras. De manera que un titular con la primera letra de cada palabra en mayúscula es más atractivo visualmente que todo el titular en mayúsculas.

Un Titular Normal

# UN TITULAR NORMAL

La mayor cantidad de la información reside en la parte superior de las letras, la vista está acostumbrada a fijarse en la parte superior de las letras por lo que si capitalizamos todas las palabras estaremos obligando a realizar un esfuerzo superior que puede resultar molesto.

# Lin texto qualquiera

La parte superior contiene más información.

## **UIT WAW UGHYGHUIG**

Los tamaños de las fuentes son distintos dependiendo de la plataforma

No debería ser así pero el hecho es que la misma fuente del mismo tamaño no se representa de igual forma en un sistema basado en Windows que en uno basado en Mac.

#### Apuntes: Construcción de Sitios Web

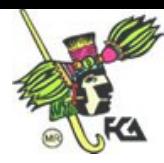

#### Windows95, tamaño 12

Arial **Arial Black Arial Narrow Arial Rounded MT Bold** Book Antiqua-Bookman Old Style Century Gothic Century Schoolbook Courier New Garamond MS LineDraw Times New Roman Verdana

#### Macintosh, tamaño 12

**Arial** Arial Black **Arial Narrow Arial Rounded MT Bold Book Antiqua** Bookman Old Style **Century Gothic** Century Schoolbook Courier New Garamond **MS LineDraw** Times New Roman Verdana

#### **Redacción de textos**

Escribir para la red no es como es como escribir para un soporte impreso. Para entender la diferencia hay que tener en cuenta varias consideraciones:

- La lectura **en un monitor de ordenador es más cansada, incómoda y lenta** que en un buen texto impreso.
- El hipertexto influye mucho en la conformación de la unidad textual y en la construcción de la ruta de lectura del usuario, pues los hiperenlaces que nutren los textos de la red permiten **muchas lecturas alternativas y complementarias a partir de una misma base textual**. Esto además, está muy relacionado con que
- En la red el lector no es como en el mundo impreso. **El internauta es impaciente, voraz, inconstante**. Realiza mucho menos esfuerzo sobre cada texto, pues tiene a su disposición, rápida y fácilmente, millones de alternativas. Si un texto le resulta complejo, le aburre o le abruma, hay mucha probabilidad de que abandone y busque otro más digerible. El internauta no lee, escanea rápidamente la pantalla en busca de algo que le interese.
- Aunque escribamos textos en español, a veces no está claro si **todos los que hablan español son capaces de entender igual de bien**

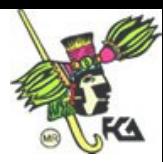

**determinados textos** escritos en español, o si aquellos que no lo usan como lengua propia comprenden todo lo dicho.

## *Aspectos formales*

Una parte del éxito de un buen texto tiene que ver con los aspectos formales que afectan a su legibilidad. Si un texto está muy bien redactado pero, debido a su presentación en pantalla, no se visualiza bien y, por tanto, cuesta leerlo, habrá resultado vano el esfuerzo previo en la redacción. El redactor debe pensar tanto en el contenido como en la forma.

## **Columnas vs segmentos**

Una de las decisiones a tomar es si hay que disponer el texto en base a renglones cortos, de fácil lectura, pero con una gran profundidad y con el necesario abundante uso del scroll o si, por el contrario, es más conveniente recurrir a la partición o segmentación del texto en fragmentos fácilmente visualizables en una pantalla de ordenador común. *Kilian, 1998, propone 100 palabras por cada pantalla.*

La decisión dependerá del tipo de documento y sus objetivos. Los documentos pensados para leer detenidamente, detallados, amplios y, por tanto, muy susceptibles de terminar siendo impresos por el usuario, pueden ubicarse perfectamente en una única columna de unas 10 ó 12 palabras, además de proporcionarles un archivo el cual descarge el usuario ya sea en Word o en pdf.

En textos largos se aconseja dividir y agrupar el contenido en partes significativas, con sus respectivos títulos descriptivos para mostrarlo en distintas páginas, cada una enlazada entre ellas.

## **Estudios sobre la lectura a través de una pantalla**

**Jacob Nielsen** (1997) afirma que un texto en pantalla se lee un 25% más lento y, además, resulta menos placentero para el lector. Son muchos los estudios que

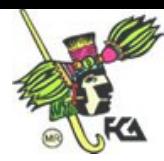

avalan esta afirmación, sin embargo un estudio más reciente con usuarios realizado por **Armentia** (2000) viene a señalar justo lo contrario:

*Sorprendentemente, quienes leyeron sobre una pantalla fueron, por término medio, un 8,3% más rápidos que quienes lo hicieron sobre papel. [...]*

La sorpresa no termina ahí. Los lectores en pantalla no sólo eran, en términos globales, más rápidos que los de papel; sino que además mostraban un mejor nivel de comprensión sobre el texto leído.

Tal vez la explicación a los resultados de este experimento sea que, simplemente, la cuestión es así como la muestra **Armentia**, o bien que se hizo mediante una muestra muy sesgada.

También hay que tener en cuenta que no todos los textos en línea se leen igual de bien. Son muchos los factores que ayudan a mejorar la legibilidad de los textos en línea como el estilo de escritura y disposición de los textos, o el tipo de fuente empleado, anchura de líneas, separación de caracteres, alineación<sup>3</sup>, etc.

Un estudio de **Bárbara Chaparro** mide la facilidad de lectura de textos en línea en base a dos parámetros: **la separación entre líneas y el margen del texto**. En él se llega a la conclusión de que los participantes leen ligeramente más lento un texto con márgenes, pero así lo comprenden bastante mejor. Si además de poseer margen (10 mm para este estudio), el texto tiene cierta separación entre líneas (5 mm), los resultados de legibilidad y satisfacción mejoraban aún más.

La dificultad de lectura es una de las razones por las que aún se les sigue dando mucho trabajo a las impresoras para fijar en papel textos que se pueden encontrar en línea.

<sup>3</sup> http://www.useit.com/alertbox/9611.html

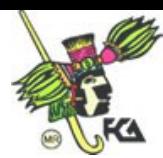

#### **Consejos para el texto en la Web**

Si se van a ofrecer en la página documentos largos, y especialmente si éstos son de tipo académico, científico o técnico como: artículos, tutoriales, ect., es necesario prever algún tipo de solución de impresión. La mejor opción es que el texto se imprima bien ya desde su versión HTML normal. En su defecto, dos posibilidades:

- Usar el formato PDF especialmente pensado para textos en línea destinados a la impresión. Es muy recomendable si se trata de una versión en línea de un texto de revista o similar impreso al que queremos conservar el aspecto de la versión en papel y utilizar éste como mera copia en línea del texto impreso.
- Hacer una versión HTML "para imprimir". Lo ideal es usar un mismo fichero para el texto en cuestión y emplear dos hojas de estilo distintas, una para imprimir y otra para mostrar en pantalla. En esta versión, según César Martín:
	- o Si se dispone de la tecnología, es recomendable ofrecer una versión "para imprimir" de tal forma que el usuario pueda tener un documento limpio.
	- o Se deben eliminar todos los elementos de navegación dejando el logotipo de la empresa, el banner (si existiera) y una barra de localización del documento de tal forma que alguien puede encontrar el documento dentro del sitio a partir de la copia impresa (algo así como: Nombre del sitio / sección / subsección / nombre del articulo).
	- o Es recomendable dentro de la versión impresa o dejar el tamaño de la tabla sin definir o dejarlo por debajo de los 750 pixels de ancho.
	- o Según el estilo del documento, una columna más estrecha puede hacer que la lectura sea más ágil pero se debe tender a no ofrecer más de 10-12 palabras por línea.

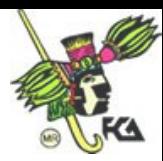

- o No se recomienda el uso de varias columnas. Esta bien usar varias columnas para ofrecer textos complementarios, pero no para un mismo texto.
- o Cuando se suban los documentos, es necesario homogenizar las tipografías, el color y los tamaños, para que haya un orden visual entre los diferentes documentos que suban de diferentes lugares, esto para que todo se vea más profesional.

#### **2.4 Los colores en Internet**

Tradicionalmente se ha considerado como paleta de colores la que presenta 216 tonalidades diferentes del tipo aabbcc, donde a, b y c deben ser 0,3,6,9,C o F. Pero esta paleta no es en realidad segura, debido al problema con la profundidad de miles de colores. Si ha esto añadimos la variable adicional de que cada sistema operativo y cada navegador interpreta los colores a su antojo, el resultado final es que sólo disponemos de una pequeña paleta, formada por 22 colores. Esta paleta se conoce con el nombre de Reallysafe, y es la siguiente:

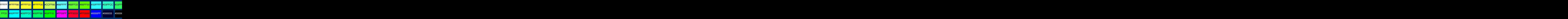

*Paleta Web realmente segura de 22 colores*

La paleta de 216 colores considerada habitualmente como segura para los dos principales navegadores en Windows es la siguiente:

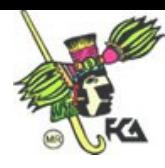

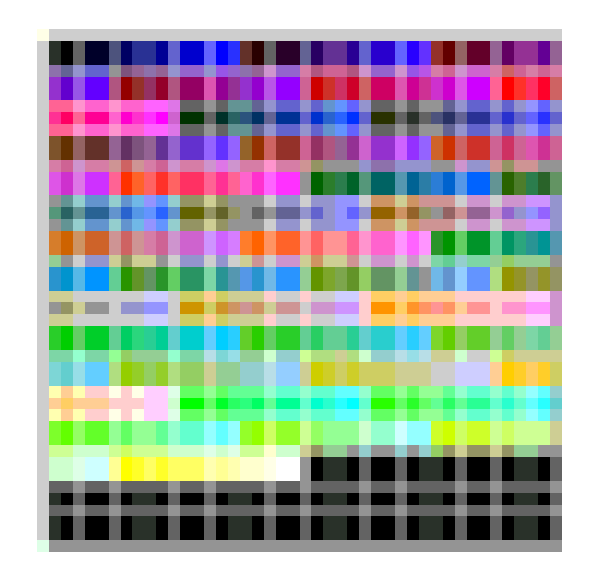

*Esta se puede encontrar en varios programas de diseño e integración.*

Esta paleta tiene diferentes variaciones según el navegador usado y según el sistema operativo del equipo en que corra, siendo los estándares para Windows y Mac las siguientes:

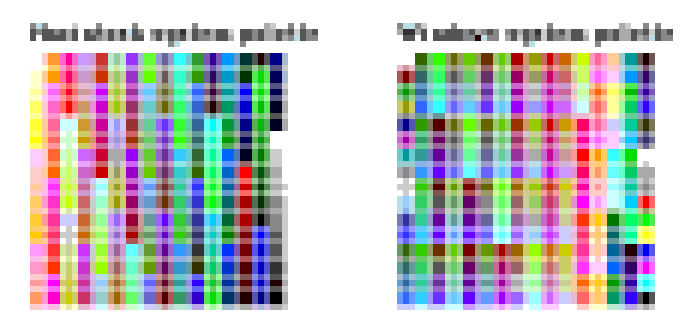

## **El uso del color en el sitio Web**

Los elementos de diseño con color de fondo son ignorados por los usuarios, interpretados como publicidad, información de contexto o estética. Los elementos con fondo blanco, por el contrario, son interpretados como contenidos reales del sitio donde se encuentra lo que el usuario busca.

Utilización actual de los colores. Las cabeceras de los sitios Web, el nombre y el logotipo, típicamente tienen color de fondo en casi todos los sitios. Es información de contexto poco relevante para el usuario y por ello es el área más ignorada. En

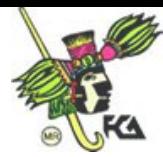

ningún caso se debe colocar un vínculo a contenidos importantes del sitio en la cabecera o cercano a ella.

Los colores de fondo también se utilizan para intentar resaltar la publicidad, promociones y los contenidos del sitio que se quieren potenciar, es decir, contenidos que el usuario no busca, pero se quiere que vea. En realidad el efecto es el contrario, el contenido con fondo de color es anulado y cuanto mayor sea la intensidad del color utilizado, menor será la visibilidad de ese contenido.

Los usuarios ignoran los textos con fondo de color. Ignorar los fondos de color no es un comportamiento deliberado, es la reacción defensiva del sistema cognitivo del usuario para evitar procesar información no relacionada con sus objetivos. Los estudios de "eyetracking" (seguimiento de movimientos oculares) confirman que los usuarios no miran las áreas con colores de fondo y se centran preferentemente en los contenidos en fondo blanco.

Los usuarios aprenden que cualquier fondo con texto de color no es una información realmente útil. Normalmente es publicidad, promociones o simple decoración. Como respuesta los usuarios desarrollan un patrón perceptivo, que les hace ignorar las áreas fuertemente coloreadas del sitio. Aprenden que los contenidos reales del sitio tienen siempre fondo blanco y por ello es más útil y rápido centrarse únicamente en ellos.

Utilización adecuada de los colores. El color de fondo se puede utilizar para separar unas áreas de otras y crear rupturas que ayuden a jerarquizar y separar los contenidos. Utilizar pequeños elementos de color sobre un fondo mayoritariamente blanco es una manera de separar contenidos y que no se confundan.

Cuando se coloque un texto sobre un color de fondo, hay que tener en cuenta que será ignorado y por tanto este texto no debe ser importante para la comprensión del sitio Web.

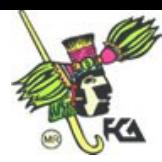

Las pantallas de ordenador de los usuarios por lo general soportan miles de colores. Es raro encontrar monitores con 256 colores aunque aún existen algunos y va siendo normal encontrar monitores con millones de colores.

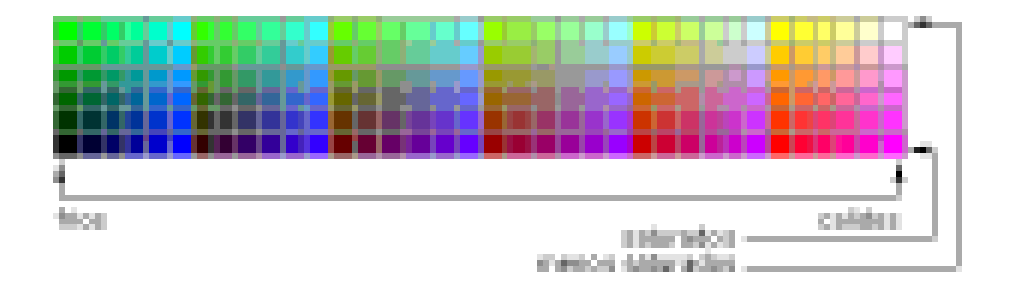

La selección de "colores básicos" del sitio se debe mantener dentro del rango de 256 colores. Se puede ampliar el rango en elementos no fundamentales (fotos, ilustraciones, etc) pero se debe asegurar que el 100% de la población podrá acceder al sitio sin problemas. A la hora de seleccionar los colores se debe identificar las partes del sitio.

#### **Colores en la Barra de Navegación.**

Lo mejor es tener dos colores, para identificar el elemento activo de la barra de navegación y para identificar los elementos apagados. Es mejor si el elemento activo "avanza" sobre los demás elementos con lo que colores cálidos (rojo, naranja) y saturados se presentarán mas cercanos al usuario frente a colores fríos (azul y verde) y poco saturados.

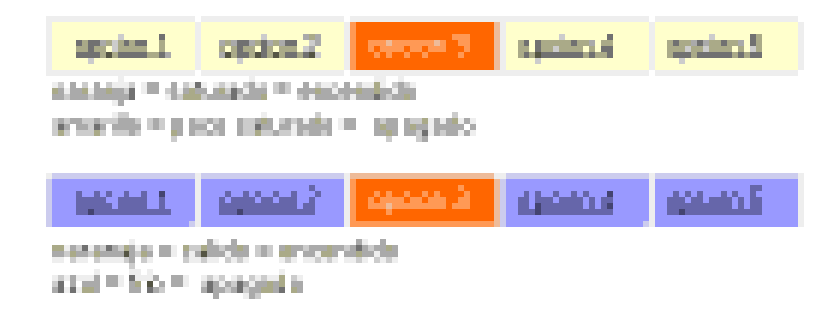

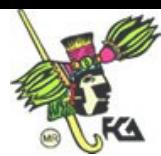

#### **El Color de Fondo.**

El texto se lee mejor con fondo claro y texto oscuro. Lo más recomendable es el fondo blanco (#FFFFFF) o el amarillo claro (#FFFFCC). Otros colores claros son menos cómodos para leer, pero si el sitio no exige lecturas prolongadas, se puede usar para llamar la atención y conseguir una lectura más compulsiva.

#### **Características del color en una interfaz gráfica**

Veamos ciertas relaciones que se deben considerar a la hora de seleccionar la gama de colores en pantalla:

- Un objeto pequeño parecerá aún más pequeño si se coloca cerca de una superficie grande.
- Un color claro parecerá más claro sobre un fondo oscuro que sobre un fondo claro.
- Un color llama más la atención si se encuentra sobre un color mezclado que si está sobre un color vivo.
- Cada color muestra más claramente sus características si se coloca cercano a su complementario.

Cuando se trata de colores es mejor usarlos en forma prudente antes que arriesgarse a provocar una dispersión de la atención del usuario. Un proyecto que utilice una buena selección de colores va a enriquecer y a ayudar a mejorar el diseño.

Una de las razones para aprovechar las ventajas del color es: ofrecer al usuario la misma información pero de una forma más persuasiva o amistosa, incrementando su interés. Por lo tanto, la principal utilidad que va a tener el color en las pantallas de nuestra interfaz gráfica será la de resaltar algún tipo de información o elementos que se consideren más importantes del resto, de esta manera se identificarán más fácilmente.

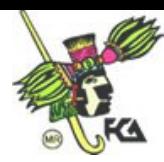

Uno de los errores habituales a la hora de diseñar una pantalla es abusar del color. Esto ocurre cuando en la aplicación se presentan, diferentes gamas de colores, lo que provoca confusión a la persona que va a manejarla, ya que acaba preocupándose más de adaptar su vista al continuo cambio de color que al contenido de la información.

El color del fondo de la página debe preferirse de un color suave, que no canse la vista y que permita la visualización de cualquier tipo de imágenes. Deben evitarse las fotografías, texturas y marcas de agua ya que, además de hacer más lenta la carga de la página, interfieren en la definición y legibilidad del texto, lo cual provoca un rápido cansancio en la lectura de textos largos en pantalla.

A continuación se presentan las relaciones que se establecen entre los colores más comunes y ciertas actitudes mentales.

> $\blacksquare$  $\blacksquare$

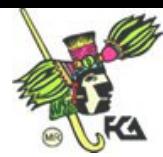

#### **Combinaciones entre colores**

Existen algunas combinaciones entre colores que pueden considerarse correctas e incorrectas. Por ejemplo, los colores claros quedan bien integrados si se unen con colores oscuros, ya que existe un buen contraste, pero en determinados casos se pueden combinar con tonos también claros, excepto si son muy parecidos, como es el caso del azul y el verde.

A continuación se muestra una tabla donde se proponen algunas combinaciones tanto correctas como incorrectas.

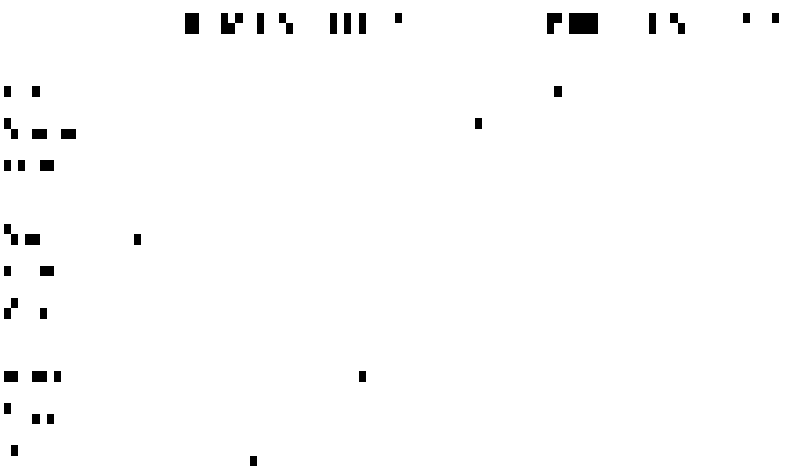

#### **2.5 Usuarios**

Para contar con una buena interfaz para el usuario es necesario tener claro el propósito, la visión y la misión por la cual se diseñará el sitio, balanceando las necesidades tanto de los que ofrecen la información (emisor) como de los que la consultan (receptor), por lo que es importante recordar que el contenido y la interfaz gráfica son las partes fundamentales de cualquier sitio, de ahí la importancia de crear un sitio tomando en cuenta el perfil y necesidades del usuario.

#### Apuntes: Construcción de Sitios Web

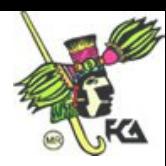

Reconocer la individualidad de cada uno de los usuarios, es entender que tienen diferentes necesidades, experiencias, edades, niveles culturales, de ahí que podemos identificar tres tipos de usuarios: los expertos, son aquellos que saben exactamente qué es lo que buscan y dónde encontrarlo y así terminan tan pronto sea posible; los novatos, no saben exactamente lo que buscan, pero tienen una idea de cómo encontrar la información; y por último, los esporádicos, son usuarios con poca experiencia, estos llegan a la página con una vaga idea de la información que necesitan, lo ideal es que estos usuarios salgan de nuestro sitio con información o conocimientos que no buscaban después de haber explorado la página.

La mayoría de los usuarios quieren encontrar la información fácil y rápido, no les gusta quedar perdidos en la navegación, entre los hipertextos, por lo que una mala planeación de la arquitectura, navegación o diseño de la interfaz puede crear usuarios confundidos y sitios con poca funcionalidad, por eso es necesario poner especial cuidado en todos los elementos que se utilizan al desarrollar un sitio.

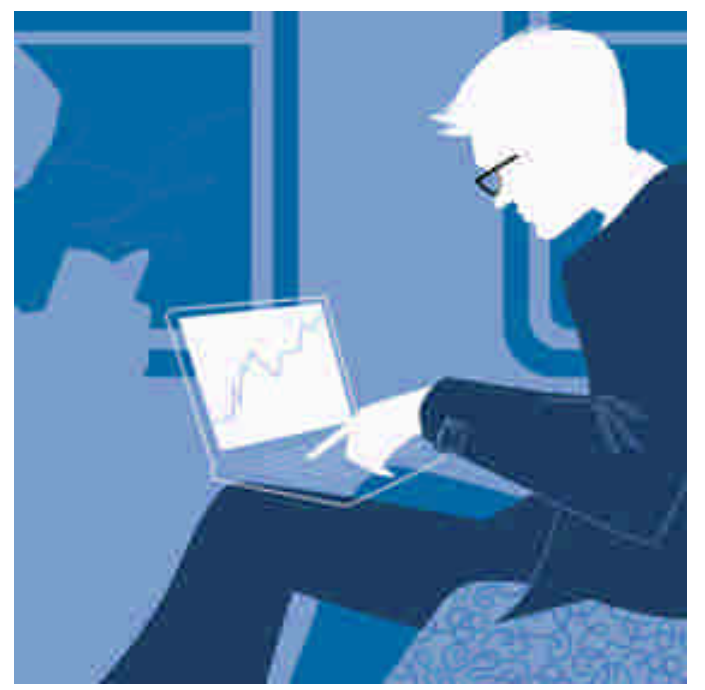

#### **2.6 Diagrama de flujo**

**El diagrama de Flujo o mapa de Navegación** A pesar de que puede parecer que existe una gran variedad de diagramas de flujo, prácticamente todos los casos que podemos encontrar parten de cuatro estructuras básicas con las cuales podemos tener acceso a la información y son los siguientes:

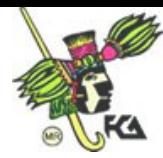

**Navegación lineal:** Se accede desde la primera pantalla hasta la última de una forma secuencial.

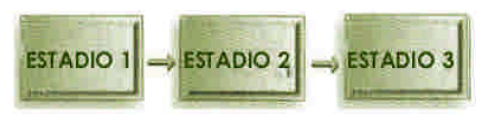

**Navegación indexada:** Se accede de una pantalla a otra utilizando las entradas de uno o varios índices.

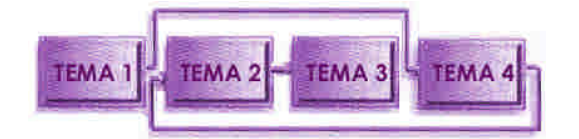

**Navegación Circular:** Al llegar a la última pantalla, ya sea mediante un acceso secuencial o indexado, se accede de nuevo a la primera de una manera cíclica.

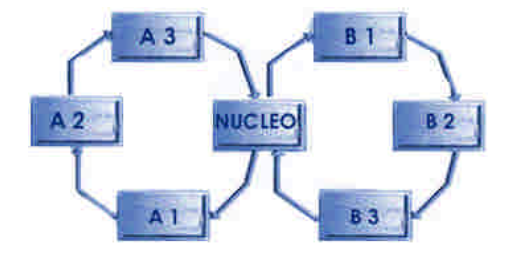

**Navegación en estrella:** Desde cualquier pantalla se puede acceder a cualquier otra. Se pueden establecer limitaciones (lo que daría lugar a una estructura en forma de árbol).

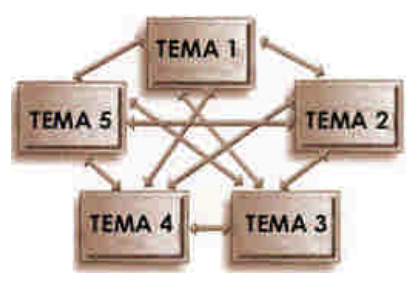

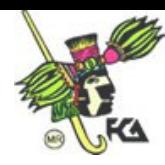

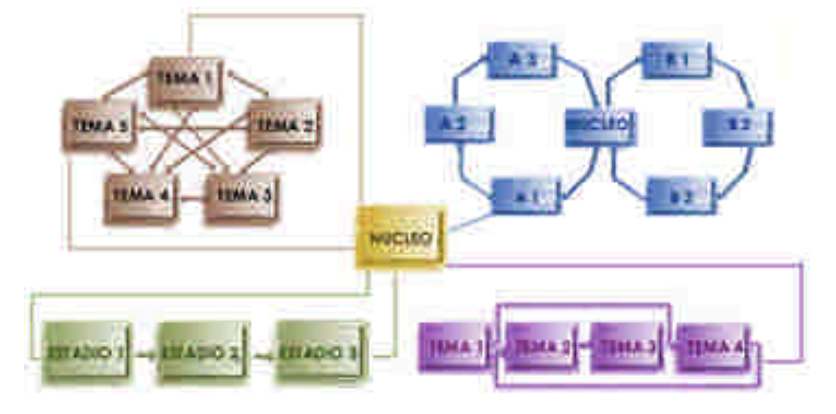

**Navegación múltiple:** Se combinan algunos o todos los accesos anteriores.

En lo personal considero que los diagramas más adecuados para la Web son los siguientes: indexada, circular y estrella.

A continuación un ejemplo de la diagramación de un sitio Web.

- Cada tema deberá estar dentro de un recuadro con el nombre del área en su interior.
- Las jerarquías se darán dependiendo de la ubicación que tengan el diagrama de flujo.
- Con una flecha continua señala la conexión con los otros temas.
- La dirección de la flecha señala la dirección en la que puede darse la conexión, en caso de que se a en ambos sentidos la flecha deberá tener dos sentidos.
- Una flecha discontinua marca una conexión con un área de **Pop**up información que regresara o continuará con el flujo del programa automáticamente.
- Lo más recomendable es que las conexiones no se crucen, para evitar cualquier confusión.

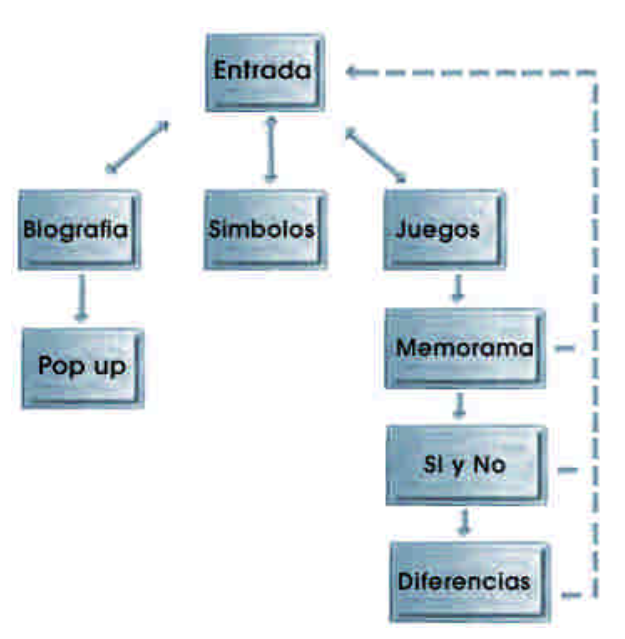

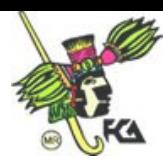

## **2.7 Diseño para Web**

El diseño para Web también podemos definirlo como el diseño de interfaz, donde intervienen varios elementos a considerar.

Para contar con una buena interfaz para el usuario es necesario tener clara la misión y visión del sitio, balanceando las necesidades de los que ofrecen la información, como de los que la consultan. Es imprescindible asimismo, determinar el contenido y la funcionalidad, especificar la organización, la navegación en todas y cada una de las secciones.

Es importante dividir la interfaz en un máximo de tres secciones. Cada una contiene distinto tipo de información; por ejemplo, una sección destinada a los botones de navegación, otra para los títulos donde deberán aparecer siempre y por último la sección destinada al contenido, de esta manera, el usuario no tendrá que estar buscando por toda la interfaz, sino que sabrá donde dirigirse en todo momento.

En el ejemplo anterior se muestra una forma de cómo realizar la distribución de una pantalla, aunque existe un gran número de diversas combinaciones que se pueden realizar con las opciones en una interfaz.

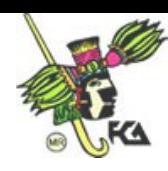

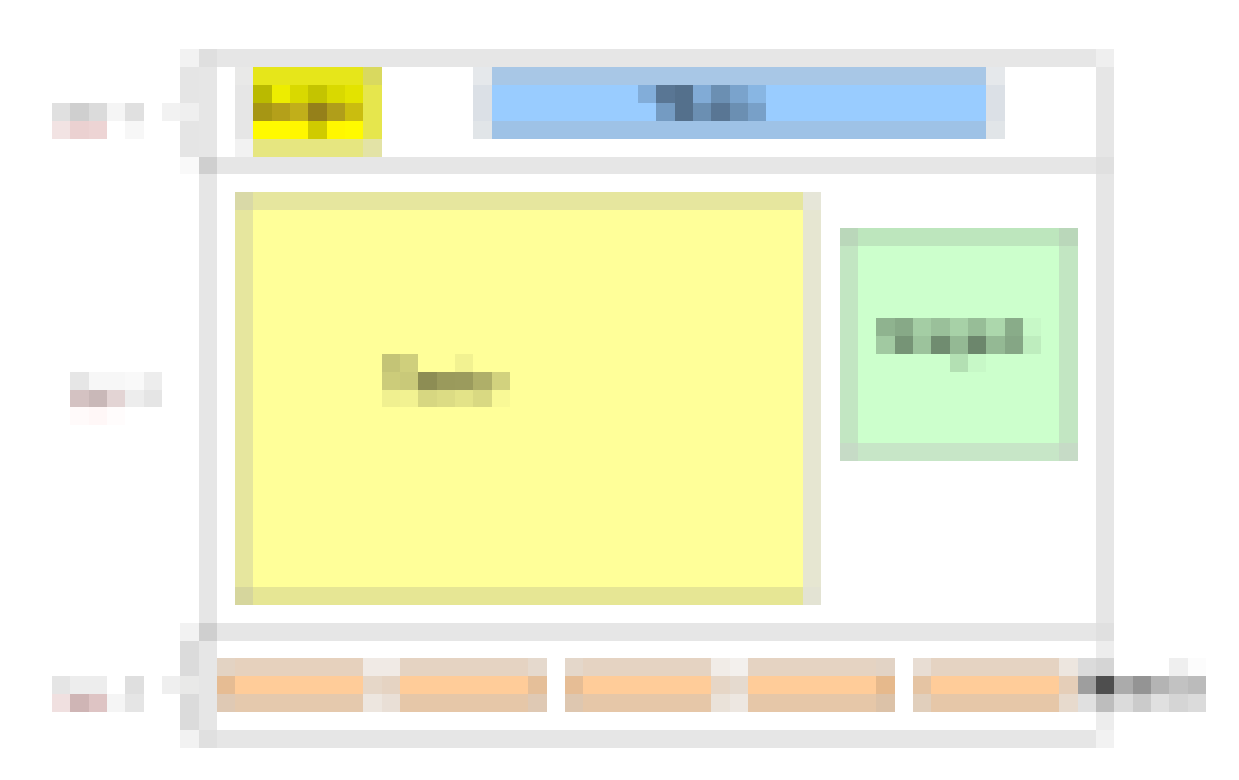

Es adecuado también mantener ubicado al usuario dentro del multimedia, mostrándole en todo momento en dónde está y cómo salir de ahí hacia otra sección fácilmente.

#### **Elementos que intervienen en el diseño de la interfaz**

Composición se da a través de la tipografía e imagen, el uso adecuado del color, utilización de las imágenes, botones, animaciones, video, etc.

Consistencia de la interfaz, es decir uniformidad en el diseño de botones, texto, color, espacio, etc. Todos los elementos que integran al proyecto deben ser consistentes y presentarse siempre de la misma forma, tamaño, color y ocupar el mismo espacio físico.

Claridad es fundamental, ésta se logra con la buena planeación del diagrama de flujo y la definición de los guiones. Es necesario ser claro en los títulos que escogemos para que los botones sean cortos y representativos.

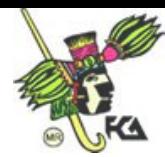

Funcionalidad el multimedia debe ser de tipo amigable, esto significa que el usuario pueda navegar fácilmente sin necesidad de conocer el sitio o acceder a la ayuda para saber como navegar dentro de el.

Retroalimentación es la respuesta que da la PC a alguna acción del usuario, también se le conoce como el rollover. En general esta acción se lleva a cabo para que el usuario sepa que el interactivo ha recibido la acción solicitada.

Diseño de la interfaz para diferentes tipos de usuario, desde el usuario inexperto, esporádico o experto, debe entender la interfaz, esto se puede lograr proporcionando sugerencias, ayudas, ocultando la complejidad.

#### **Consejos para realizar páginas Web**

A continuación y amanera de resumen se enlistan los puntos más importantes que se deben de considerar a la hora de realizar un sitio para Internet.

Existen algunos consejos y trucos que pueden ayudar al momento de diseñar y organizar una página Web mismos que se dividen fundamentalmente en cinco etapas:

#### **1. HERRAMIENTAS**

A). Decidir entre trabajar con un editor para sitios Web o directamente con el código HTML. El utilizar el HTML puro tiene una gran ventaja y es que el código se comporta exactamente como el desarrollador necesita. A diferencia de los editores no se necesita conocer el código debido a que el programa lo genera, así que agilizan el trabajo en gran medida, la interfaz es muy fácil de usar pero la desventaja es que el código genera mucha basura.

B). El software y herramientas. Existen diversas herramientas que es necesario utilizar como editores, programas de diseño, de animación, entre otros.

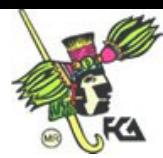

#### **2. ELEMENTOS Y CONTENIDO**

A). Tomar en cuenta las necesidades: No es lo mismo diseñar una página personal que para una empresa.

B). El poder del lápiz. Se recomienda hacer el boceto o desarrollar la primer idea en papel para que el desarrollador o diseñador no se limite en un programa.

C). Visitar otras páginas del mismo tema. Esto ayudará a visualizar el contenido de sitios similares, se podrán ver los errores y aciertos en los sitios para tomarlos en cuenta a la hora de construir el propio.

D). Jerarquizar la información. Darle la importancia que se merece a cada una de las opciones y ponerlas en ese orden, ya que así se captará mejor la atención del usuario.

E). La regla de los tres clic. No poner la información prometida a más de tres clic.

F). Textos excesivamente largos. Lo mejor es presentarle solo la información más relevante y resumida. No son recomendables los textos largos ya que la lectura en pantalla es muy cansada por la luz que emite el monitor. En este caso lo mejor es proporcionarle al usuario archivos que puedan descargar (Word o PDF) para su lectura en papel así el podrá hacer las anotaciones pertinentes y leerlo sin necesidad de una máquina.

G). Evita los scrolls o barras de desplazamiento. En las pantallas principales, por lo extenso de algunos contenidos es imposible evitar los scrolls verticales; aunque los horizontales en ninguno de los dos casos están permitidos.

H). Una página Standard no debe sobrepasar las 60K, lo que conlleva una carga de unos 30 segundos con un módem de 56K.

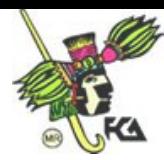

I). Enlazar todas las páginas con el índice. No hay que dejarles el trabajo a los botones de atrás del navegador. Es importante enlazar todas las interiores con el menú principal.

J). No engañar al usuario. Si se le prometió alguna información es importante asegurarse de proporcionarla.

K). Es mejor escribir en minúsculas. Debido a que un texto en mayúsculas se tarda en leer una media de un 30% más que en minúsculas.

L). No subrayar los textos. Ya que se pueden confundir con ligas o hipertextos.

M). Sonido: Para Web es demasiado pesado, esto generaría un tiempo amplio para su descarga, lo mejor en este caso es preguntarse ¿Va añadir algo?, en caso de que la respuesta sea NO es mejor omitirlo.

N). La tipografía. Es importante ya que gracias a ella el usuario se enterará del contenido, si no es visible o de buen tamaño el usuario terminará por salirse del sitio.

#### **3. GRÁFICOS**

A). El tamaño es importante: formatos más recomendados son los GIF y JPG.

B). Utiliza los thumbnails. O imágenes pequeñas para descargas rápidas, en caso de que el usuario desee verlas al presionar, éstas podrá tener una visión amplia de cada una de ellas. Este recurso es muy utilizado en las galerías.

C). Especificar el tamaño de las imágenes. Con las etiquetas ancho y alto en HTML para que el navegador respete ese espacio y descargue la información escrita, ésto agiliza el tiempo de descarga de la página Web.

D). Utilizar el mismo gráfico varias veces. Gráficos que se estarán utilizando frecuentemente como los botones, los logotipos, algunos títulos.

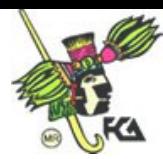

E). Los fondos. Los más recomendados son los fondos lisos en colores claros. En caso de utilizar una imagen o texturas es necesario verificar que no afecte en la presentación de ninguno de los elementos como el texto o las imágenes.

#### **4. ANTES DE PUBLICAR**

A). Ver el sitio en más de un navegador, o en los navegadores más comunes para verificar que el sitio no sufre de cambios severos que pudieran afectarlo.

B). Revisarlo en las plataformas más comunes PC y Mac. El objetivo es el mismo que el del punto anterior.

C). La ortografía. Se recomienda revisarla ya que un sitio con faltas de ortografía pierde su credibilidad.

D). Incluir una sección donde los visitantes puedan dar su opinión o aportar información, que ayude a mejorar una página.

E). Antes de subir la página al servidor, revisar todos los enlaces. Que las rutas no se encuentren rotas o estén equivocadas.

F). Hacer pruebas de la página con el usuario final. Para conocer la opinión de éste y si surge algún error corregirlo antes de darle salida al sitio.

G). Aumentar el número de visitas. Promoviendo el sitio para que los usuarios lo utilicen, ya sea dándolo de alta en los buscadores más conocidos o anunciándose en sitios del mismo tema.

*El sitio web es un elemento muy importante dentro del desarrollo de la empresa en Internet. Por ello, su desarrollo no es una tarea trivial debido a que cada vez los usuarios de la web son más exigentes.*

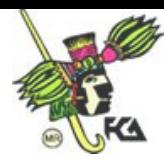

# **III.- PRODUCCIÓN**

# **3.1 Conocimiento y utilización de las principales etiquetas de HTML o de algún editor como Dreamweaver o Frontpage.**

## **3.2 Conocimiento de software necesario para integrar el sitio**

Para esta unidad es responsabilidad del alumno elegir un editor (Dreamweaver, frontpage o html, block de notas o alguno de los miles que existen), para la edición y creación de un sitio para la Web.

En lo personal sugiero el Dreamweaver ya que es un editor muy fácil de manejar y en la red se encuentran varios tutoriales a descargar o a trabajar en línea para aprender a utilizar este software. En la biblioteca de la FCA también podrás encontrar este material.

De la forma elegida a trabajar es necesario aprender a manejar los siguientes elementos como: ligas a sitios externos, correo electrónico y dentro del mismo sitio; inserción de imágenes y animaciones; edición de texto: negritas, tamaño, fuente tipográfica, etc, inserción de párrafos; tablas: borde, relleno, color, fila, tamaños, ubicación, etc; color. Esto como mínimo para una adecuada elaboración de lo que será el proyecto final.

Unido al manejo del software es necesario que en este punto apliques todos los conocimientos teóricos y los tips ara el desarrollo de un buen sitio para Internet. En esta fase nos dedicaremos a desarrollar.

Te deseo mucha suerte y recuerda que me encontraras en las horas de asesoria señalas donde podremos disipar las dudas que vayan surgiendo a lo largo de tu formación autodidáctica.

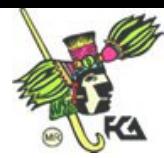

#### **3.3 Estructura de carpetas, nombres de guardado.**

Lo ideal en este punto es que seas muy organizado a la hora de crear las carpetas para tu sitio Web y guardes TODOS los archivos en las mismas carpetas. Ya que si no lo haces de esta manera y algunos elementos los tomas fuera de esta carpeta designada para tu sitio, lo que sucederá será lo siguiente: podrás ver muy bien el sitio correr en la máquina en la cual lo hayas desarrollado, pero al verlo en otra máquina indudablemente surgirán la ligas o imágenes rotas.

#### **Recomendaciones:**

- 1. Crea una carpeta donde lo desees y nómbrala
- 2. dentro de ella crea una carpeta para las imágenes, para las animaciones, para los documentos, y tantas como necesites
- 3. En ellas y ordenadamente pon los elementos
- 4. La carpeta que creaste en el numero1, es la que deberás comprimir junto con todo su contenido para que no haya ligas o imágenes rotas.

Un ejemplo gráfico de lo que acabas de leer.

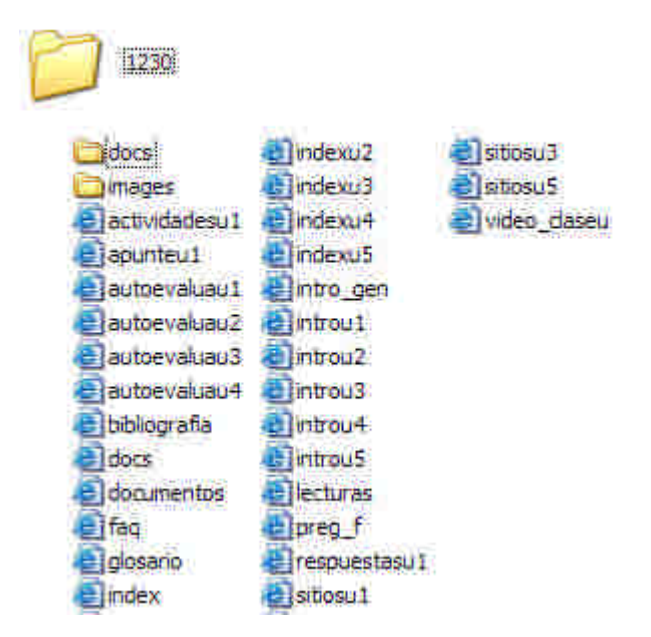

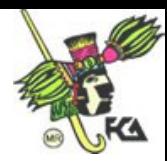

Los siguientes puntos del temario por su facilidad no lo encontraras desarrollados en estos apuntes. Te recomiendo los revises en Internet o en algún libro, también puedes descargar los apuntes de la asignatura de macromedia y ahí encontraras éste tipo de información.

- 3.4 Creación y edición de tablas
- 3.5 Colocación de textos
- 3.6 Creación de ligas internas, externas y correo electrónico
- 3.7 Importación de imágenes y animaciones
- 3.8 Creación de Interactividad

# **IV.- POSTPRODUCCIÓN**

#### **4.1 Teoría y herramientas de la postproducción**

La Postproducción se refiere a la etapa final de todo proyecto, con esta etapa terminada y el producto evaluado y corregido podemos darlo por terminado, para posteriormente ponerlo en línea.

#### **4.2 Técnicas de evaluación en un sitio de Internet**

Consejos para dar a conocer un sitio Web y así obtener visitantes para mejorar su popularidad

Existen miles de millones de usuarios en el WWW, pero ¿qué te hace pensar que por el simple hecho de que tu página esta en línea alguien la va a visitar?

Para crear una página exitosa necesitamos crear también un buen sistema o una buena política de promoción y para esto, tenemos que

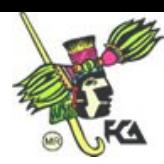

aprender la forma en que todo esto funciona. Terminar nuestro propio sitio Web es solo el principio del camino, ya que de aquí en adelante comienzan dos importantes etapas para llegar a obtener los resultados deseados: La primera etapa es el mantenimiento, ya que después de todo, si creas una pagina y la dejas igual por mucho tiempo, probablemente la gente se aburra y nunca vuelva a visitarte y la segunda es la planeación de una política de promoción para dar a conocer tu sitio. Esta última es la más importante.

Una técnica para la evaluación y la más común del sitio es agregar un contador de visitas en el sitio, para poder ver el incremento de este y saber cuantas visitas llegan al sitio Web.

Una tercera seria la retroalimentación con los usuarios que nos visitan, colocando un libro de sugerencias. Esta podría ser muy útil y de gran ayuda, debido a que estas personas que emitan su opinión ya navegaron en el sitio, la información ahí presentada fue de su interés y pueden proporcionar buenas ideas para su mejora.

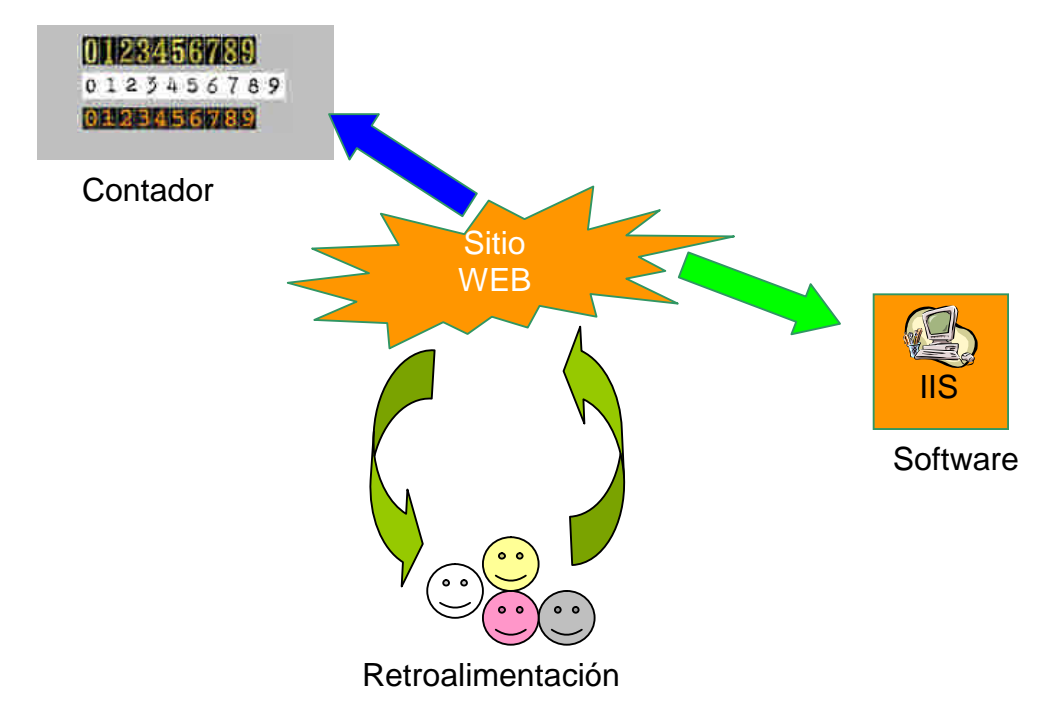

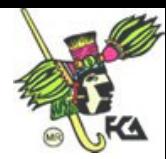

#### **4.3 Pruebas con el usuario final**

Para retomar esté tema, sobre las pruebas necesarias con el usuario final puedes remitirte al inciso **1.4 Evaluación** que vimos en el capitulo 1. Por esta razón sólo te presento la siguiente gráfica en la cual podrás darte una idea general del trabajo implicado.

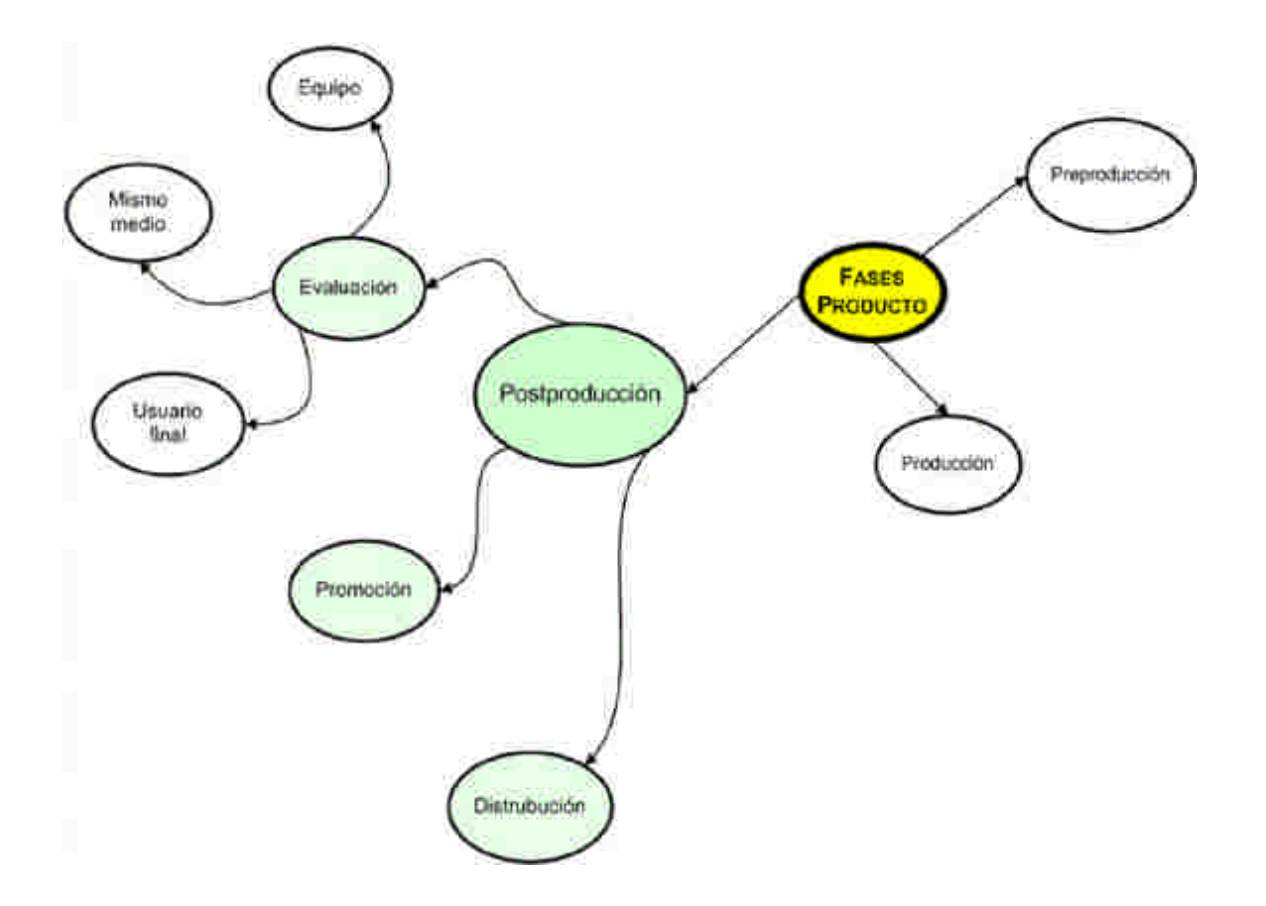

#### **4.4 Técnicas de promoción de un sitio en Internet <sup>4</sup>**

Bueno, lo primero que tenemos que hacer es informar a todos los conocidos con acceso a Internet (los amigos, hermanos, sobrinos,

<sup>4</sup> Este tema ya fue visto en el capitulo 1

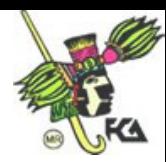

cuñados y demás parientes son muy útiles al respecto) que tienes una nueva pagina y que necesitas sus comentarios.

Después de todo, las personas cercanas son las mas fáciles de convencer y son visitantes fáciles que te darán comentarios y sugerencias muy importantes, posiblemente alguno de ellos o la gran mayoría es tu usuario final, así que podrás recibir consejos muy valiosos.

Y bueno, eso fue la parte fácil pero si queremos mas visitantes o visitantes reales que no conozcamos tenemos que seguir al siguiente nivel que seria registrar tu sitio Web en los principales directorios y buscadores del Web para darte a conocer globalmente.

Debes tomar en cuenta que algunos Motores de búsqueda requieren de más información como descripciones del sitio, palabras clave, categoría para el sitio e información sobre el encargado, así que esto te tomara algún tiempo.

Otra cosa muy importante que no debemos descuidar es agregar META TAGS a las páginas pues son muy importantes para algunos buscadores.

El simple hecho de que aparezcas en los buscadores no te asegura visitantes. Por ejemplo, si un día buscarás información sobre Automóviles posiblemente encontrarías, 1.000.443 resultados. ¿Crees que sería posible verlos todos?, no lo creo. Probablemente de esa búsqueda el usuario revise los primeros 20 o 30 (a lo mucho). Así que tienes que pensar en ingresar tu dirección varias veces para aparecer en las primeras posiciones y cambiar frecuentemente el titulo y META Tags de las páginas.

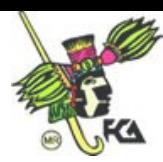

Un consejo para subir en los buscadores, la mayoría de buscadores, buscan la palabra clave de un usuario en el titulo, las META TAGS y en el BODY o contenidos de la página, así que seria bueno repetir las palabras claves con las que queramos que nos encuentren varias veces en nuestra página. Con esto aseguramos que generaras mas visitantes, aunque tampoco es aseguro que va a ser en cuestión de días. Toma muy en cuenta que en algunos casos pasaran varias semanas antes que aparezcas en los buscadores.

Hay miles de formas con las que podemos promocionar el sitio, como por ejemplo, el intercambio de enlaces con páginas con contenidos similares a las nuestras. Enviar la dirección a Grupos de Noticias o Foros de Discusión así como otra muy importante que es promocionar tu sitio en tu Signature o Firma de Email. Así a toda la gente que le escribas le estaremos enviando la dirección para ver si alguien visita.

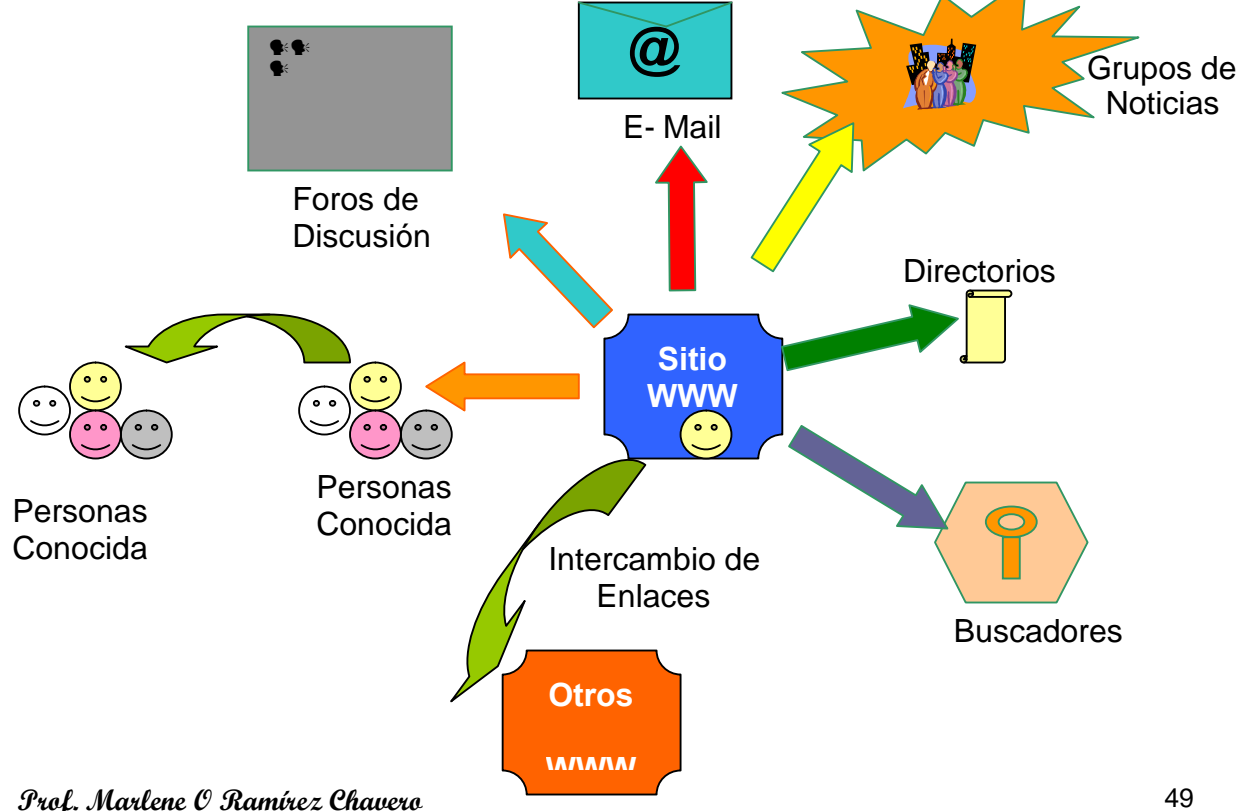

#### **Diagrama de la Promoción de Sitio Web**

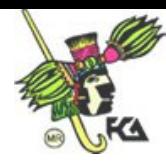

Para finalizar te presento otro ejemplo sobre la **promoción, evaluación y usabilidad** de un sitio Web.

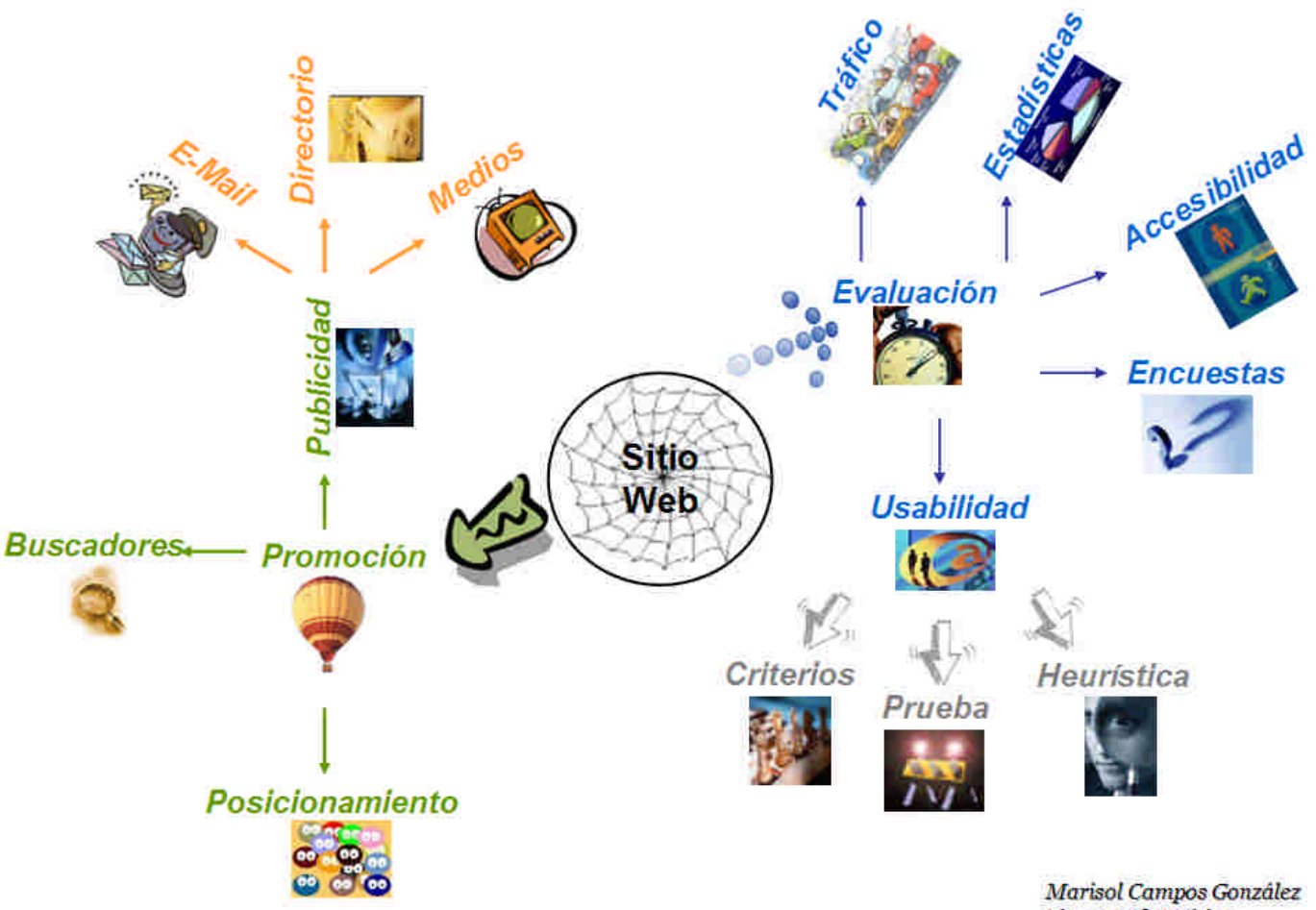

Lic. en Informática

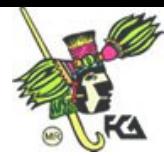

#### **MESOGRAFÍA UTILIZADA**

#### **IMPRESOS**

- 1. Texto vivo. Escribir para la Web, Jonathan Price y Lisa Price, Editorial Pretince Hall, Madrid- España 2002, Páginas publicadas 576.
- 2. Diseño Interactivo. Ray Kristof, Amy Satran, Editorial Anaya Multimedia, Madrid – España. Edición, 1999
- 3. Manual de estilo Web, Patric J Linch, Sarah Horton, Editorial Gustavi Gili, Barcelona 2004, Páginas publicadas 225.
- 4. Normas básicas en el diseño de una interfaz gráfica de usuario, Aguiar M.M. & Aguiar, K. (1996), Novática, 121, 55-59.
- 5. Las interfaces gráficas de usuario: una informática mucho más fácil, Aguiar M.M. & Villalabeitia, J. (1996). Dental Economics, vol. 2, nº 1, 18-20.
- 6. Principios de diseño Básicos para la creación de sitios Web, Patrick j. Lynch, Sarah Horton,. Editorial G. Pili, SA de CV

#### **SITIOS DE INTERÉS**

- http://www.useit.com/alertbox/9703b.html
- http://www.alzado.org/articulo.php?id\_art=127
- http://www.useit.com/alertbox/9611.html
- http://psychology.wichita.edu/surl/usabilitynews/62/whitespace.htm
- http://www.usability.gov
- http://www.webestilo.com/guia/
- http://iteso.mx/~carlosc/pagina/documentos/usabilidad.htm
- http://www.itson.mx/dii/jgaxiola/articulos/diseno\_web.html
- http://www.infovis.net/Revista/2002/num\_96.htm
- http://buscador.hispavista.es/psicologia-del-color/
- http://www.papyros.com.ar/articulos/Abril/05.html
- http://www.angelfire.com/ak/psicologia/colort.html
- http://dewey.uab.es/pmarques/guionmul.htm

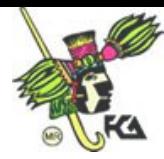

- http://www.unex.es\didactica\Tecnologia\_Educativa\index.htm
- http://es.wikipedia.org
- http://www.jpeg.org/